フルスクリーン画面による学生部教務事務処理システム

情報処理センター 山口正道

学生部教務係 峯徳顕

1.はじめに

教務事務の電算化は、文部省が汎用システムを開発したことに伴い、各大学においてもその 運用あるいは独自のシステムの開発等、その検討が急務となってまいりました。 本学の教務事務については、一部の学部等を除き十分な電算機の活用が行われているとはいい がたく、関係部署においてその方法等について検討が進められているのが現状です。

学生異動状況については、昭和 59年度から学生部において実施されており、全学生の名簿、 五十音順の索引簿の作成など成果が上っていました。今回、このシステムを全学的な取り扱い とするため、各学部に設置している端末機により各学部等の担当者が直接参加できるシステム の開発を行いました。今後、各学部等で端末機を操作することにより、全学的にはもちろんの こと、各学部等における学籍異動に関する検索・諸統計の作成、公文書のやりとりの省略、そ の他学籍異動が係わる事務に利用することが可能となります。

2. バッチ処理から会話型処理への移行

従来は休退学等が発生すると、端末を使って変更用のデータを作成しておき、これを入力デ ータとするパッチジョブを実行して、ファイルの更新を行っていました。

各学部の分担作業になってもファイル更新だけならば、この方法でよかったのですが、簡単 な端末操作で検索もできる様に、フルスクリーン画面を使った会話型処理に移行しました。

3.処理条件

簡単な端末操作と分散処理の実現には以下の条件が必要です。

- -職場の近くに情報処理センターとオンライン処理ができる端末が設置しである。
- ・原則的に各学部でその学部の学生の処理を行うので、入力したデータが該当するかどうか をチェックできる。
- -入力文字数を最小限にするために定型的な処理にする。
- ・端末操作を間違ってもデータの破壊を未然に防止できる。
- .日本語で処理方法等を画面に表示できる。
- ・操作手引書をなるべく見ないで画面の説明を見て処理できる。
- -処理がそれほど複雑ではないので、なるべく COBOL FORTRAN等の計算機言語 を使わないで処理したい。
- ・ファイルの検索や修正、変更等は柔軟な対応ができるメーカ提供のソフトウェアを活用す る。

(1)ハードウェア

各学部の事務部門には、数年前から情報処理センターの日本語端末とプリンターが一台ず つオンラインネットワークの為に設置しであるので、図 lに示す様にファイルの一元化の為 にセンターに学生情報ファイルをおき、各学部の端末とプリンターで分散処理するようにし ました。

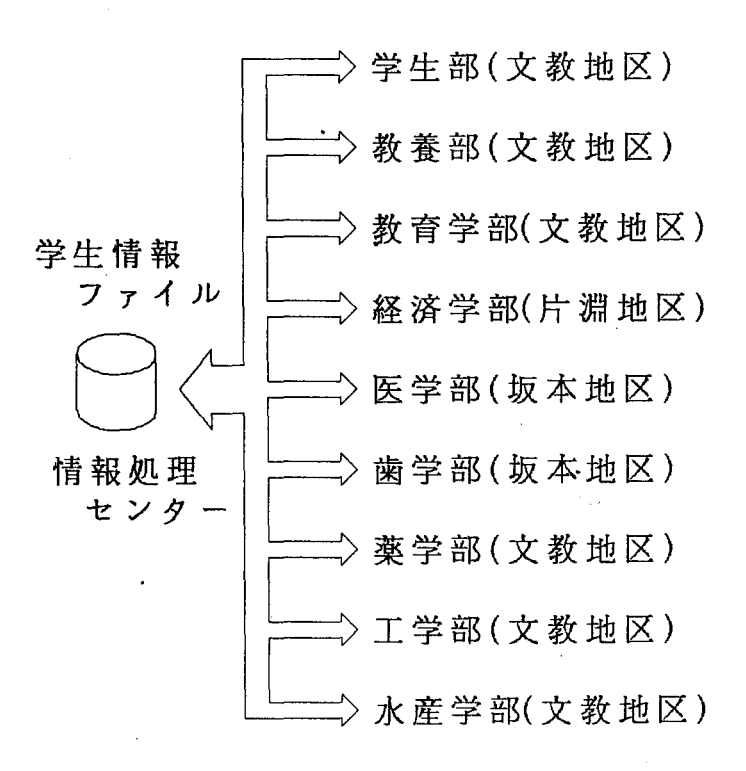

## 図1 学籍処理ネットワーク

(2) ソフトウェア

ソフトウェアは図2に示すINTERACTを使用し、検索には保健管理センターの「令 学生健康診断データ検索システム」や、最近作成された学生部の「学生のバイク問い合わせ 処理!で使用しているQUERYコンポーネントを使用しています。

QUERYに加えてメニュー画面表示にはフルスクリーン化支援、TSSコマンドプロシジ ャ支援の3機能を利用しました。

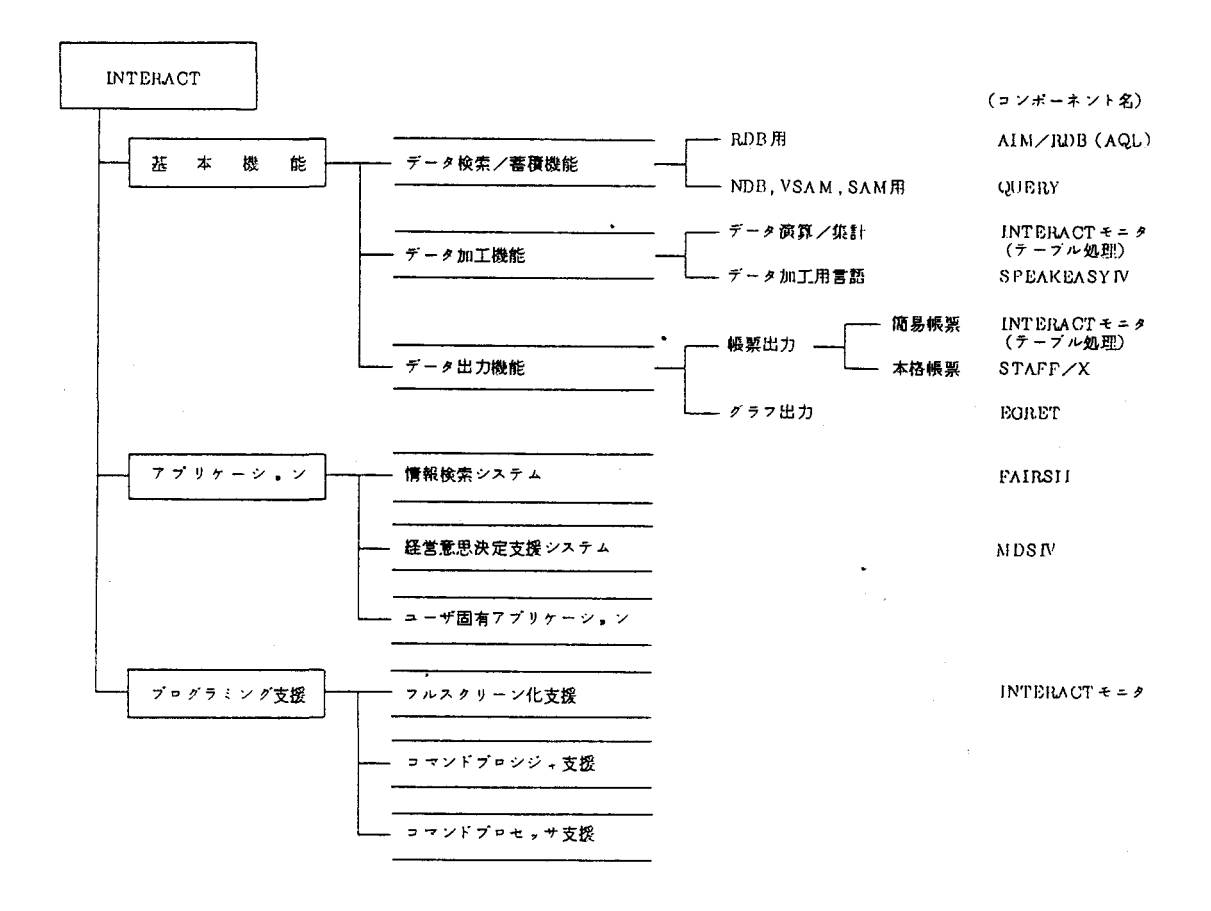

 $\boxtimes 2$ INTERACTの体系 4. 処理の特徴と機能概要

今回の学籍処理の特徴は操作性の向上が期待できるメニュー画面に着目して、その機能を使 った点にあります。それを可能にする為に以下に示す3つの機能を活用しました。

(1) フルスクリーン機能

フルスクリーン機能はODM(日本語文章処理システム)やPFD(プログラム開発支援 システム)等でおなじみのように、メニュー画面で入力方法や処理内容を表示できるので操 作性を上げることができます。入力個所にアンダーライン等を表示すれば入力個所を明示す ることができます。図3に今回使った10種類の画面のうち2種類を示しました。

MEMBER NAME GAKUOOO1

 $<$ ATTR>  $x = +EU$  $$ -------------- < 学生ファイル処理 > ---------------------------- GAKU0001 --- $\boldsymbol{\times}$  – 処理選択==>%N\*(下記の選択番号を指定してください) ¥ ¥ 学籍区分の <在学、休学、退学、死亡、除籍> への変更、<br>生年月日の修正、カタカナ氏名の修正、入学年度上一桁の変更、 ¥ 学籍区分の <在学、休学、  $\mathbf{1}$ ¥ ¥ 漢字氏名の変更 ¥  $\overline{2}$ <卒業> への変更 ¥ 学籍区分の ¥ 3 学部の変更 ¥  $\pmb{\Lambda}$ 学年の修正 学科の変更 ¥ -5 →<br>移籍年月の登録<br>学生氏名等のプリント、表示 ¥ 6 ¥  $\overline{7}$ ¥ 8 学部別統計 検 索<br>処理終了 × ۰Q ¥  $\mathbf x$ ¥ <ACTION> CHAR(1) CURSOR;  $1 N$ <END>  $<$ PROC> 11 IF (N NE '').13 12 ERROR MSG('※ GERROO1 選択番号を指定して下さい'); 13 IF (N NE 'X') 15 ; 14 RESULT CMD '' 15 IF (N EQ '1').25 - : 16 IF (N EQ '2').25 17 IF (N EQ '3').25 ; 18 IF (N EQ '4').25 ÷ 19 IF (N EQ '5').25 20 IF (N EQ '6').25 21 IF (N EQ '7').25 22 IF (N EQ '8').25 - 7 23 IF (N EQ '9').25 24 ERROR MSG('※ GERROO2 選択番号が間違っています') ;<br>25 RESULT CMD '' ;  $<$ END>

 $-156-$ 

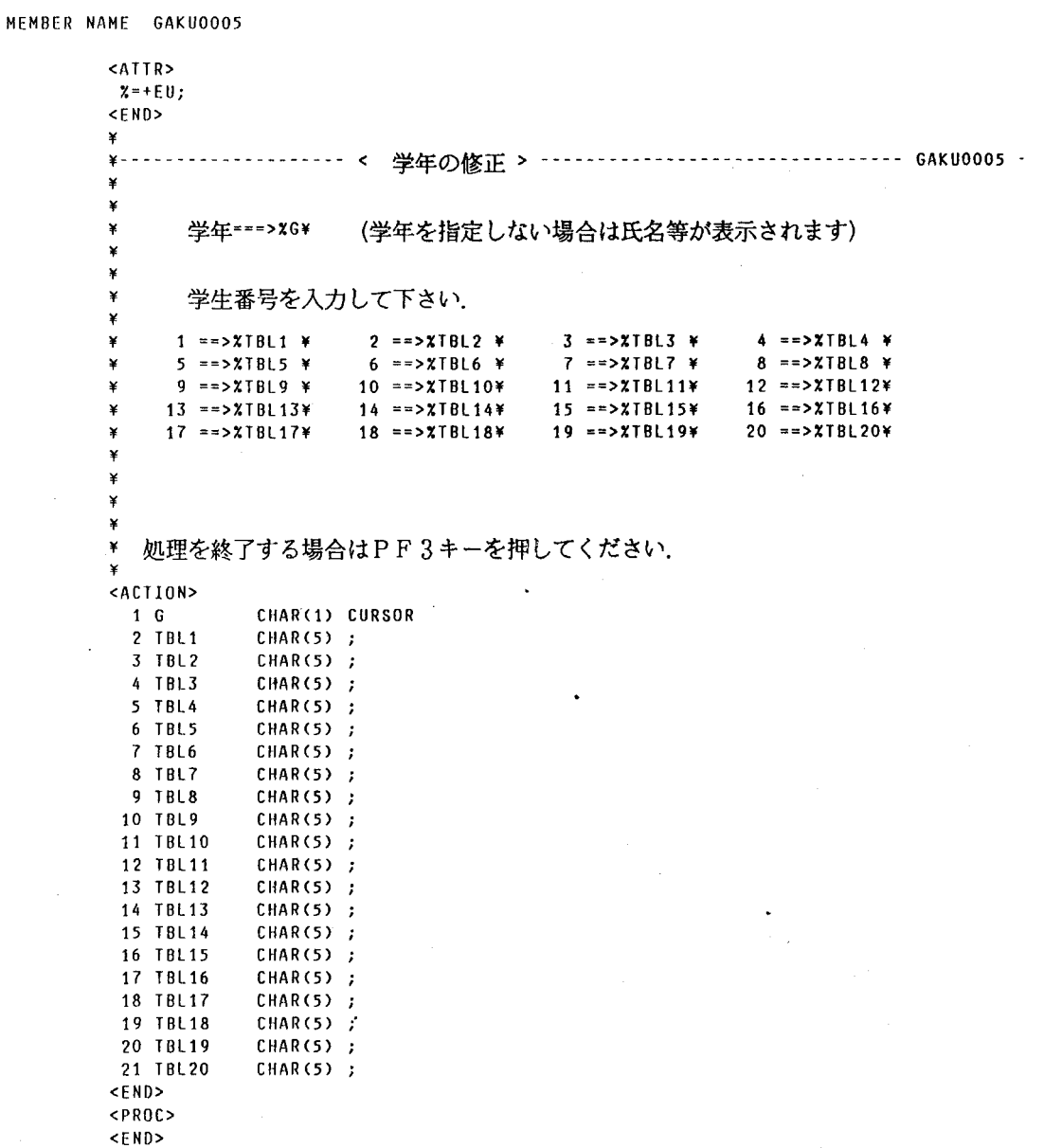

 $\label{eq:1} \mathcal{L}(\mathbf{S}^{\text{in}}) = \mathcal{L}(\mathbf{S}^{\text{in}}) \mathcal{L}(\mathbf{S}^{\text{in}}) = \mathcal{L}(\mathbf{S}^{\text{in}})$ 

 $\sim$   $\sim$ 

(2) TSSコマンドプロシジャ

コマンドプロシジャはTSSコマンドで構成され、 QUERY検索命令も TSSコマン ドとして扱えるので全体を制御する為に使用しました。実行するにはコマンドプロシジャ名 を入力するだけでよく、図 4に示す様にファイルからデータぞ読み込んだり、メニュー画面 の表示等プログラムと同様の処理が可能です。学籍処理のプロシジャは約650ステップか らなっており、以下の処理を行っています。

・開設した課題番号が処理できる番号かどうかチェックする。

・検索のためのデータセットを割り当てる。

·#CLMENUコマンドを発行してメニュー画面を表示する。

・メニュー画面から受け取ったデータが正しいかどうか 1F文でチェックする。

.正しい場合は/QUERYコマンドを発行してファイル検索や変更をする。

・データ入力に誤りがある場合は画面を再表示して再入力を促す。

-画面から受け取ったデータにより別画面に遷移する。

PROC 0

CONTROL NOFLUSH PROMPT

ATTN DO ······アテンション割込時の処理(DO ~--BND)

#ENO...........INTERACTの終了コマンド

EXIT ············ プロシジャの終了

END · ・・・・・・・・・・・・・・・・後処理の終了

OPENFILE GKADAI INPUT………課題番号チェックデータの読み込み(ERROR OFFまで) GETIN: +

GETFILE GKADAI

SET &GKB=&SUBSTR(l.&GKADAI)

SET &UNO=&SUBSTR(3:7.&GKADAI)

IF &SYSUID~=&UNO THEN GOTO GETIN

CLOSFILE GKADAI

ERROR OFF

ALLOC F(STDNT) DA('F0811. GAKSEI. DATA') SHR REUSE.・・・検索データペースの割り当てをする /QUERY DB STDNT・・・・・・・・・・・・データベースをオープンする

 $-158-$ 

ALLOC F(GCODE1) DA('FO811.GCODE1.DATA') SHR REUSE······漢字コードの割り当てをする /QUERY EQ COURSE F(GCODE1) ITEM(COURSE GAKKA) -REPLACE.・・・・・・・・・・・学科のタイトルを 漢字に置き換える

GAK1: #MODESEL FULLSCR (ON) ・・・・・・フルスクリーンモードに変える

SET &N=&NULL・・・・・・・・・・・・・TSSコマンド

#CLMENU GAK0001············ メニュー画面GAK0001を表示する

#### 図4 TSSコマンドプロシジャ

( 3)検索

QUERYによる検索にはラインモード、フルスクリーンモードがあり、ラインモードに よる検索方法は、センターレポート第4号「問い合わせシステム(QUERY)の紹介」で 既に紹介しています。図 5と図 6の比較で分かる様に、ラインモードは入力促進メッセージ QUE> に従って、 1行ずつQUERYコマンドを入力する会話形式の処理なので、自由 に検索やデータ変更ができますが、一括して変更する場合等は負担になります。反面、フル スクリーンモードは数種類のメニュー画面を呼び出して学生番号や学籍コード等の変更部分 を入力するので、定形的な処理に限られますが、検索コマンドはTSSコマンドとして発行 する為入力の必要がなく、データの誤りもチェックできるので、一括変更などは効率よく処 理ができます。

下線は入力を示す

QUE> FIND STDNT WHERE(STDNO=11001&ISEKICD='0')・・・・・・学生番号が11001で移籍コードが0の レコードを見つける

JZX1131 1レコードありました.

QUE> RETRIEVE STDNAME GAKUBU GAKUNEN -WHERE (STDNO=11001&ISEKICD='0') ········ 学生番号が11001で移籍コードが0の

レコードに位置づける

### 氏名 学部 学年

有吉左千代

QUE> UPDATE GAKUNEN='01' KOOSIN='F0005120486'······学年を更新し課題番号と更新日を格 納する

JZX3111 最新レコードの更新が行われました.

QUE> PRINT STDNO STDNAME GAKUBU GAKUNEN KOOSIN -

WHERE(STDNO=11001&ISEKICD='0')・・・・・・学生番号が11001で移籍コードがOのレコードを

画面に表示して確認する

学生番号 氏名 学部 学年 更新

11001 有吉左千代 01 01 F000512/04/86

20名処理するには同様の入力を20回繰り返す必要がある。

図5 ラインモードによる学生1名の学年変更例

#CLMENU GAK0005・・・・・・・・・メニュー画面GAKOOd5を表示する。画面の入力個所への指定が終わ ってENTERキーを押すと、変数(この場合は&Gに学年、

&TBL1-&TBL20)に学生番号がセットされる

#MODESEL FULLSCR (OFF) ・・・・・・・・ラインモードに変える

SET TBLCNT = 1・・・・・・・・・・・・20回繰り替えすために初期設定をする

00 WHILE &TBLCNT <= 20 ……メニュー画面から変数&TBL1 ~ &TBL20に

セットされたデータを/OUERYのパラメータに

セットするために繰り替えす制御命令

SET &TBLN = 砧TBL&STR(&TBLCNT)・・・・・・制御命令を利用して学生番号を別の変数にセット し直す

/OUERY FIND STDNT WHERE(STDNO= BLN)・・・・学生番号を指定して学生を見つける /OUERY RETRIEVE STONAME GAKUBU GAKUNEN COURSE -

KOOSIN WHERE(STDNO=&TBLN)・・・・・・・更新の為の位置づけをする /OUERY UPDATE GAKUNEN='O&G'

-KOOSIN='&SYSUIO&SYSOATE'・・・・・・更新する /OUERY PRINT STDNO STONAME GAKUBU GAKUNEN -

COURSE KOOSIN WHERE(STDNO=&TBLN)・・・・画面に学籍情報を表示して確認する

 $-160-$ 

SET &TBL&STR(&TBLCNT)=&NULレ・・・・メニュー画面のクリアー

SET TBLCNT = &TBLCNT + 1・・・・・・次の処理のために20(20名)になるまで加算し 21になれば学生20名の学年更新処理を終了する

END ························· 繰り替えしの終わりを示す

#### 図6 フルスクリーンモードで20名の学年変更を行う例

5. 処理内容について

-変更、修正処理

学籍処理(在学、休学、退学、死亡、除籍、卒業)

生年月日の修正

カタカナ氏名の修正

入学年度上一桁の修正

漢字氏名の変更

学部の変更

学年の修正

学科の変更

教養部は移籍していない全学生の変更、修正と移籍年月の登録を行う。 各学部は移籍した学部学生の変更、修正と移籍年月の登録を行う。 学生部は全学生のあらゆる変更、修正が出来る。

-統計、検索

学生氏名のプリント、表示

移籍情報の統計

カナ氏名による検索

統計処理や検索は全学部全学生が可能である。

-その他

イ)課題番号による処理の制限

学生情報ファイルの変更や検索が出来る課題番号をデータセットに登録しておいて、 処理を制限する。

ロ)ロギングの収集

検索する毎にファイルに処理した日付け、時刻を収集して利用状況の把撞に役立て る。

ハ)更新情報について

少なくとも 9つの課題番号を使ってデータを更新するので、課題番号と日付けを学 生レコード単位に記録して担当者を明確にしておく。

6.処理の流れ

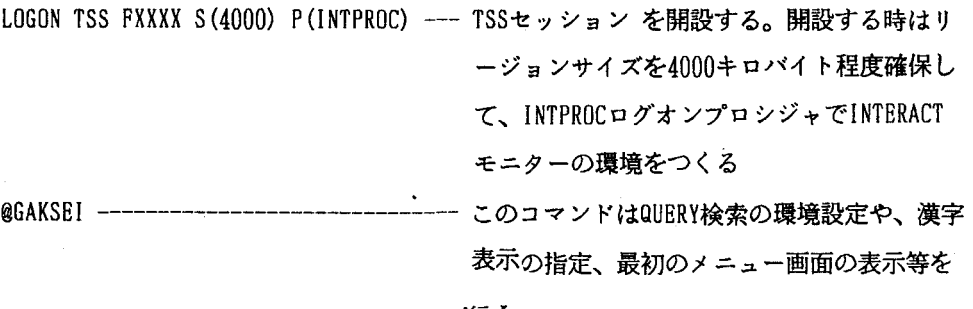

行う

処理手順

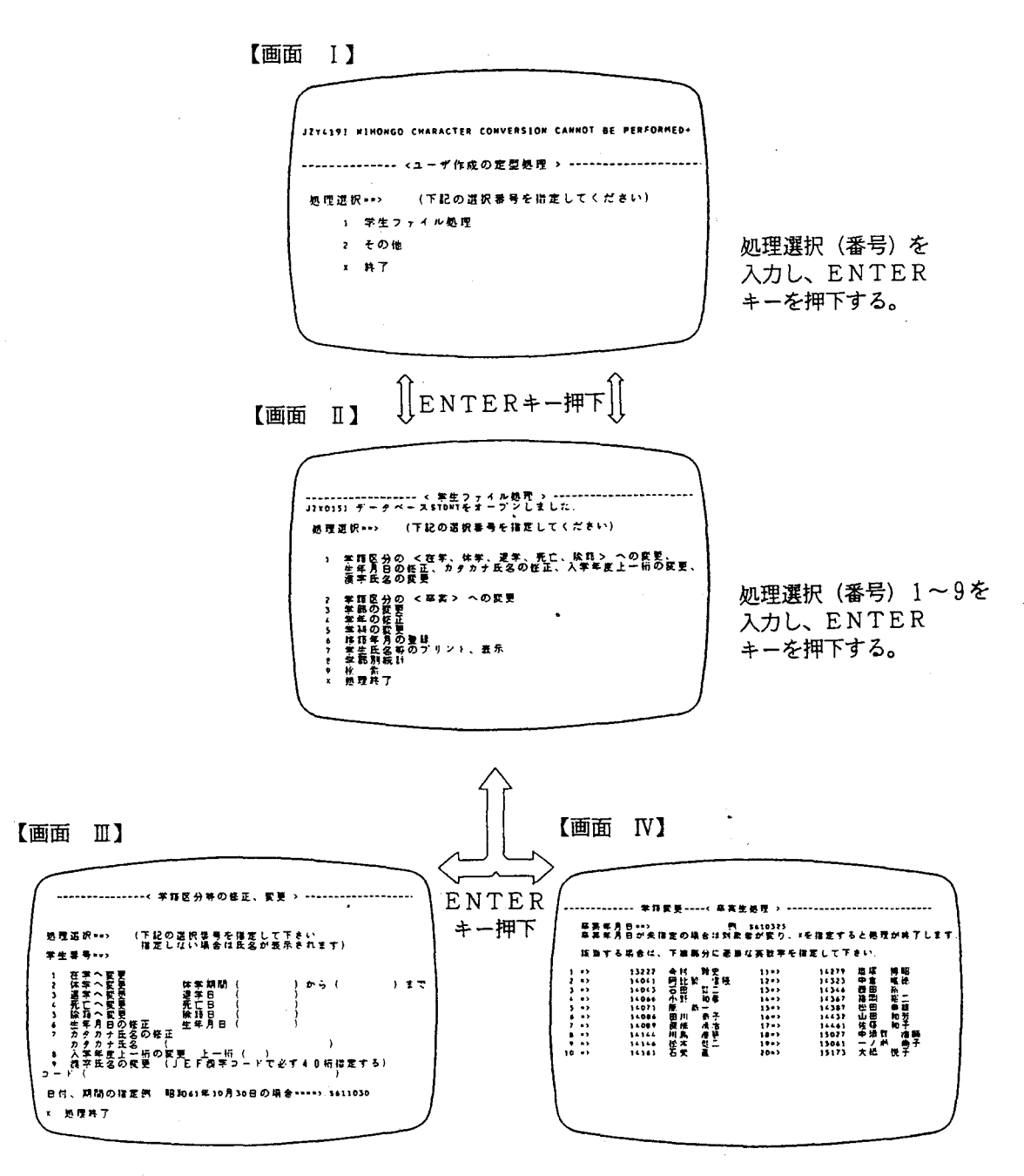

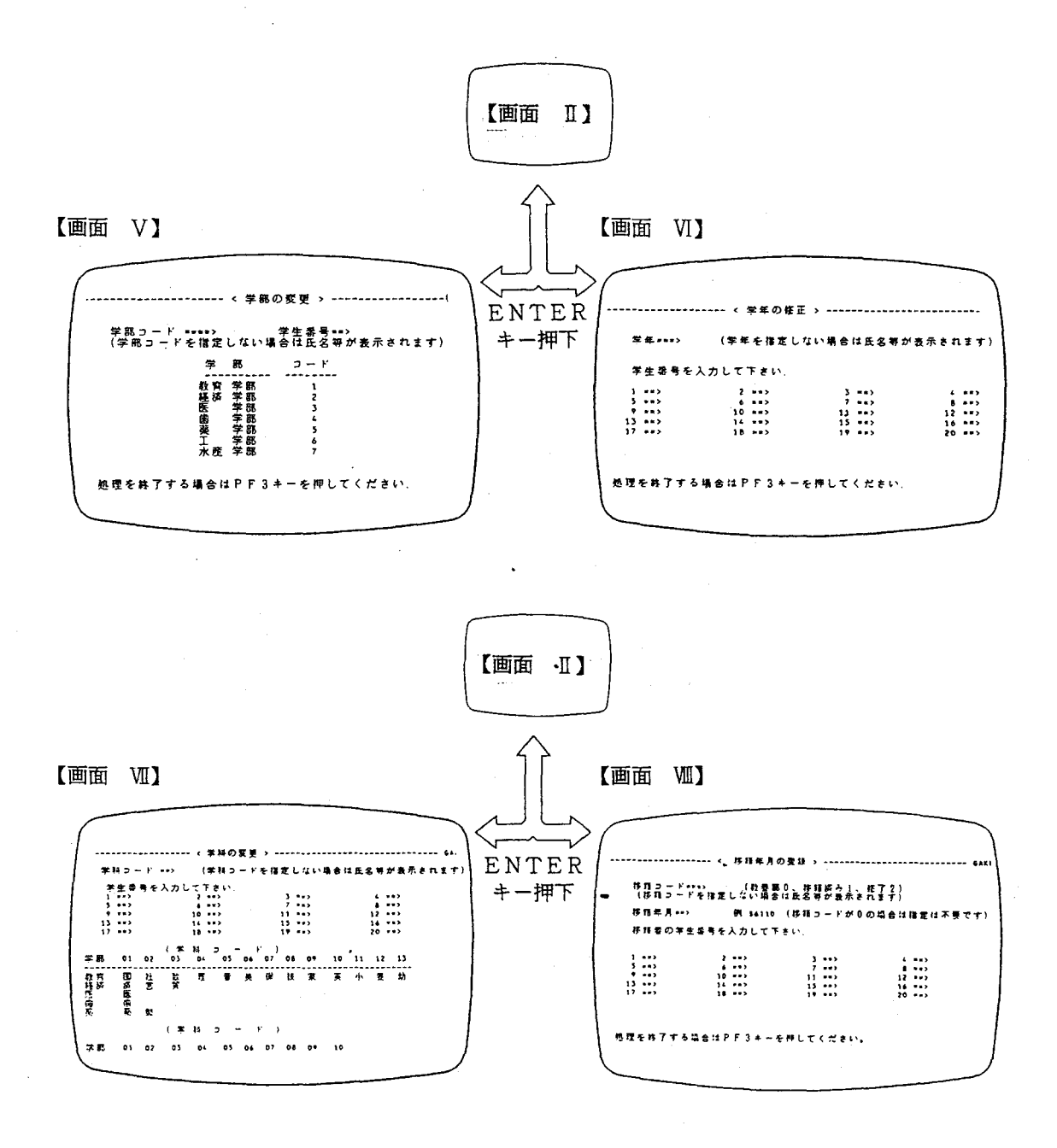

 $-164-$ 

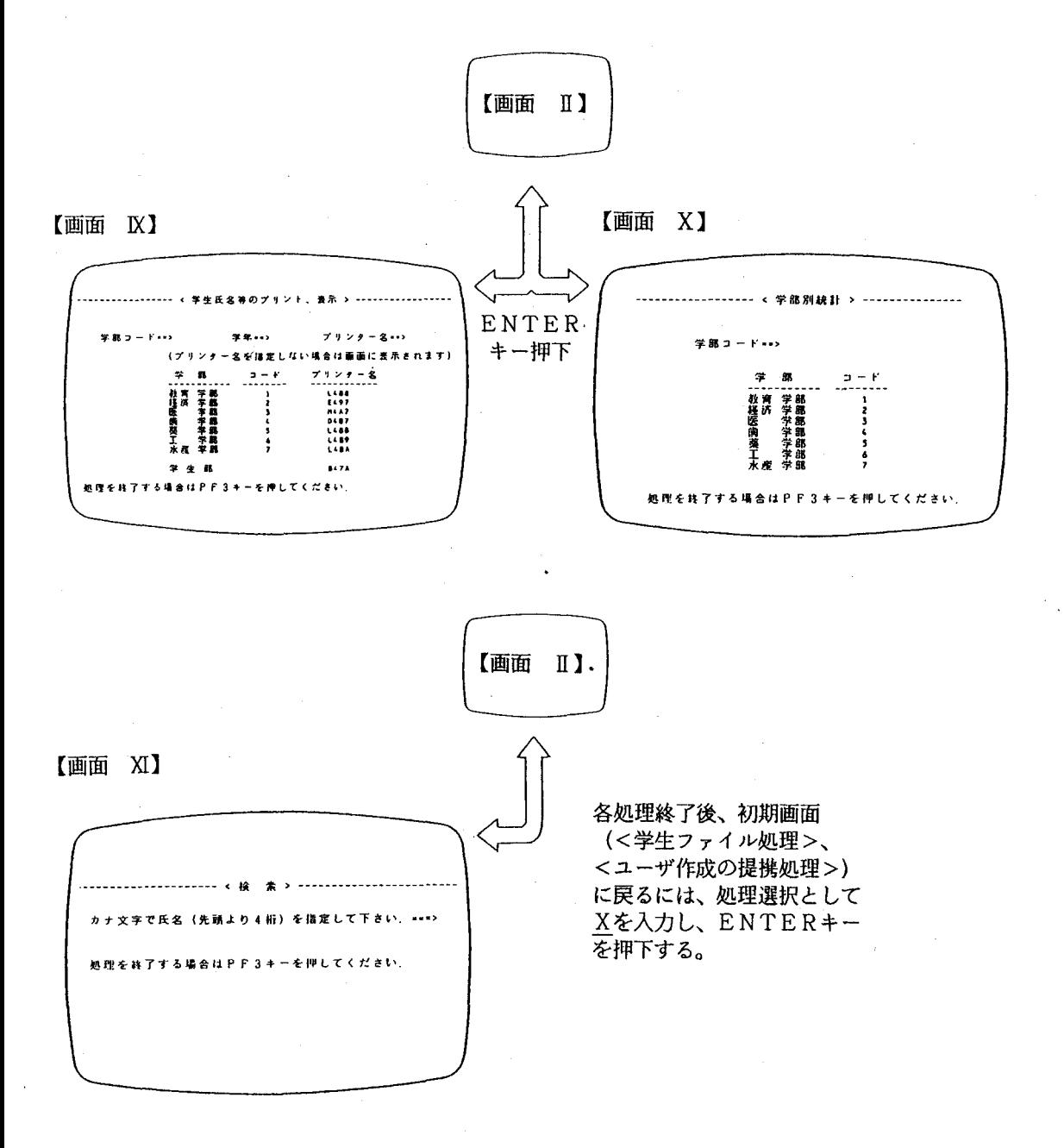

7. ファイル

7. 1 学生情報ファイル

学生の情報を格納しているマスターファイルで、入学試験処理と教養部成績処理から個人情 報の生成を行っています。

|                | 個人情報       | バイト数                                     | 備 考          |  |
|----------------|------------|------------------------------------------|--------------|--|
|                | あ き        | 3                                        |              |  |
| $\mathbf{1}$   | 学生番号発行コード  | $\overline{2}$                           | 0:教養部発行      |  |
| $\overline{2}$ | 学生番号       | 5                                        |              |  |
| 3              | カナ氏名       | 25                                       |              |  |
| $\overline{4}$ | 漢字氏名       | 40                                       | 漢字20文字       |  |
| 5              | 学部コード      | $\mathbf{v} = \mathbf{0}$<br>$2^{\circ}$ | コード表参照       |  |
| $6^{\circ}$    | 学年         | 2                                        |              |  |
| $\overline{7}$ | 学科コード      | $\overline{2}$                           | コード表参照       |  |
|                | ぁ き        | 3                                        |              |  |
| 8              | 学籍区分       | $\overline{2}$                           | コード表参照       |  |
| 9              | 学籍日付       | 22                                       | 休学期間、退学日、死   |  |
|                |            |                                          | 亡日、卒業日、除籍日   |  |
| 10             | 性 別        | 1                                        | 男: 1、女: 2 ·  |  |
| 11             | 生年月日       | $\overline{7}$                           | 年号、年月日       |  |
| 12             | 卒業年        | $\overline{c}$                           |              |  |
| 13             | 出身校名 (漢字)  | 50                                       | 県名、          |  |
|                |            |                                          | 出身校名:JEF漢字   |  |
|                |            |                                          | コード          |  |
| 14             | 出身校コード     | 6                                        | 入試センター発行コー   |  |
|                |            |                                          | $\mathbf{F}$ |  |
| 15             | 入学年度 (上1桁) | 1                                        | 学生番号が10年毎に   |  |
|                |            |                                          | 重複する為に設置     |  |
| 16             | チェックディジット  | $\mathbf 1$                              | 学生番号5桁より生成   |  |
|                |            |                                          | される誤り検出のため   |  |
|                |            |                                          | のチェックディジット   |  |

学生情報ファイル

学生情報ファイル

 $\bar{z}$ 

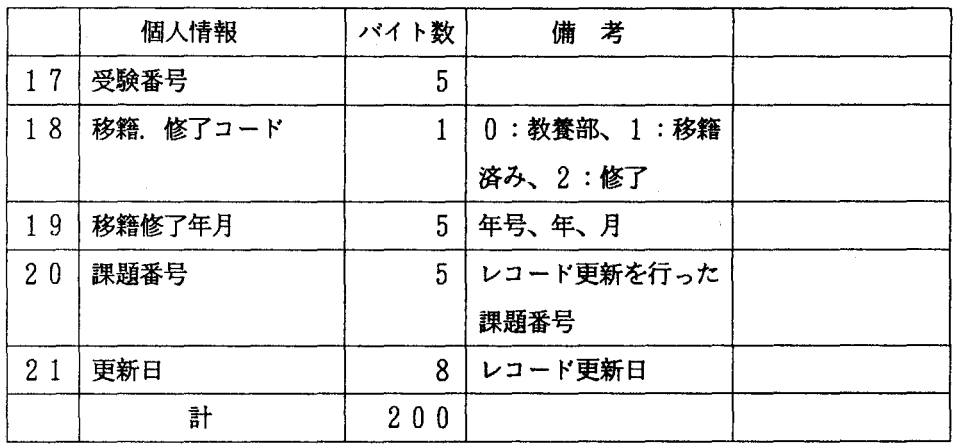

 $\ddot{\phantom{0}}$ 

ł,

# 7. 2 学籍処理ファイル

-漢字定義ファイル

検索した場合に見出しを漢字で、表示するためのファイルで、コードと漢字が対になっ ています。

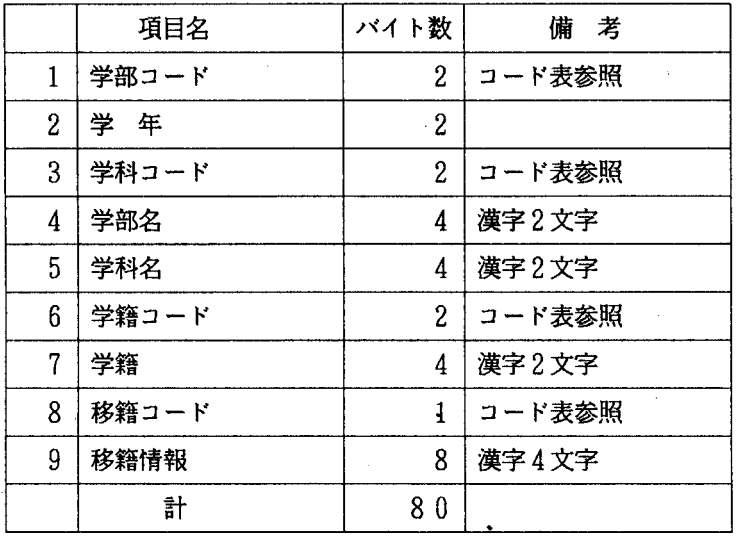

-使用状況ファイル

学籍処理を開始するたびに課題番号、日付け、開始時刻を格納します。格納したデー タは@GAKSEI LOGコマンドで表示できますので各学部の処理の進捗状況が把 握できます。

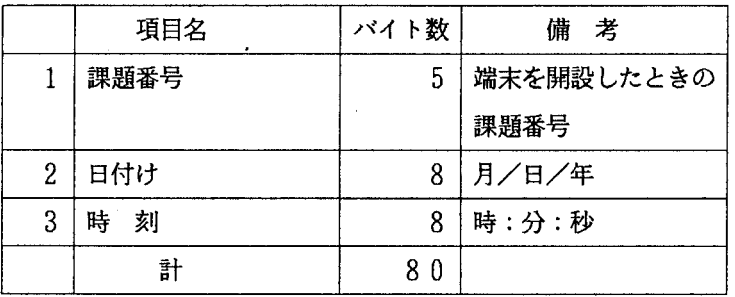

-処理番号ファイル

各学部の共同作業なので処理の制限が必要です。各学部使う課題番号と対になった数 字で処理の内容が決まります。

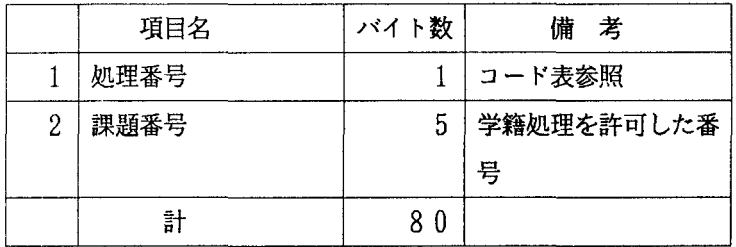

8.各種コード

-学生番号

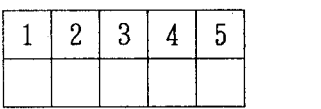

(1) ・・・学部を表わす。(1~7) 教育: 1、経済:2、医学:3、歯学:4、薬学:5、工学:6 水産:7  $(2) \cdot \cdot \cdot \lambda$ 学年度:昭和下1桁 $(0\sim 9)$ 

(3) (4) (5) ・・・一連番号

-学部・学科・課程・専攻コード

| 学部             |                |                       | 学       | 科·     | 課程 | 專<br>۰ | 攻      |    | ٢      |    |    |    |    |
|----------------|----------------|-----------------------|---------|--------|----|--------|--------|----|--------|----|----|----|----|
| コー             |                |                       |         |        |    |        |        |    |        |    |    |    |    |
| ٢              | 0 <sub>1</sub> | $\boldsymbol{2}$<br>0 | -3<br>0 | 0<br>4 | 05 | 6<br>0 | 7<br>0 | 08 | 0<br>9 | 0  |    | 12 | 3  |
|                |                |                       |         |        |    |        |        |    |        |    |    |    |    |
| 教育             | 国語             | 社会                    | 数学      | 理科     | 音楽 | 美術     | 保体     | 技術 | 家庭     | 英語 | 小学 | 養護 | 幼稚 |
| 0 <sub>1</sub> |                |                       |         |        |    |        |        |    |        |    |    |    | 圚  |
| 経済             | 経済             | 経営                    | 貿易      |        |    |        |        |    |        |    |    |    |    |
| 0 <sub>2</sub> |                |                       |         |        |    |        |        |    |        |    |    |    |    |

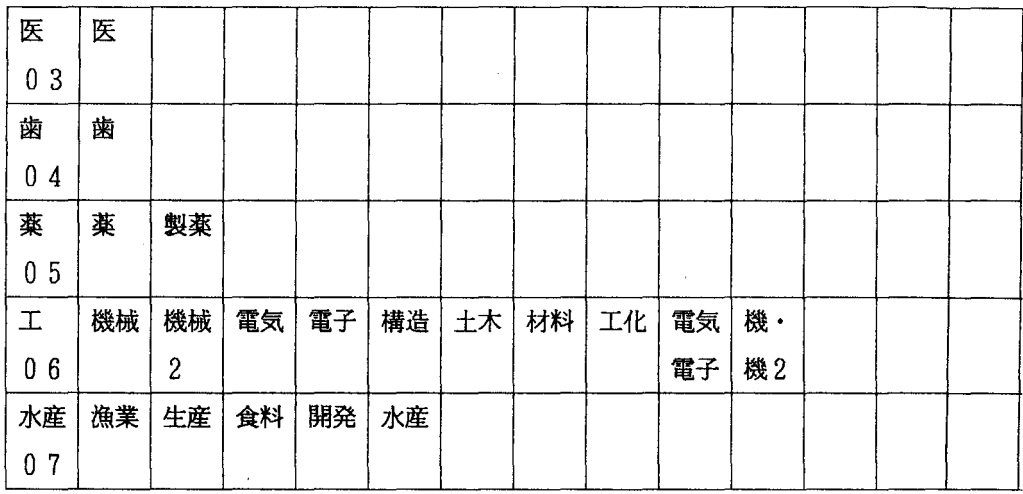

-年号コード

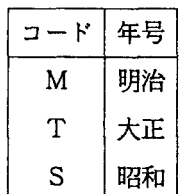

-学籍区分コード

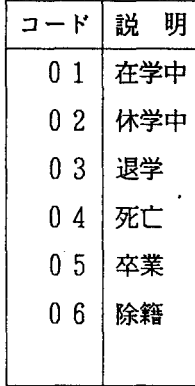

-性別

男:1、 女:2 と表わす。 .出身高等学校コード

大学入試センターが発行するコードを用いる。

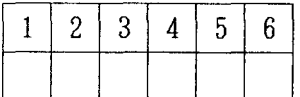

|           | $(1)$ $(2)$ |  |  |  | ・・・都道府県コード                           |  |  |  |  |  |
|-----------|-------------|--|--|--|--------------------------------------|--|--|--|--|--|
|           |             |  |  |  | (3)(4)(5) ・・・一連番号(設立、高等学校、盲、ろう、養護学校、 |  |  |  |  |  |
| 専門学校別に分類) |             |  |  |  |                                      |  |  |  |  |  |
| (6)       |             |  |  |  | ・・・チェックディジット                         |  |  |  |  |  |

-移籍・修了

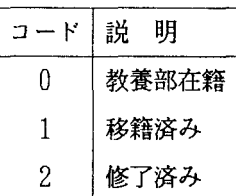

-許可番号

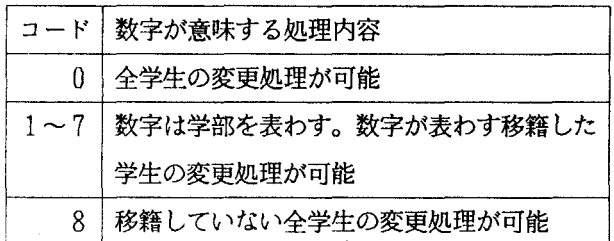

表示や検索はすべて可能です。

# 9. 処理結果

# 1) 学生氏名等のプリント

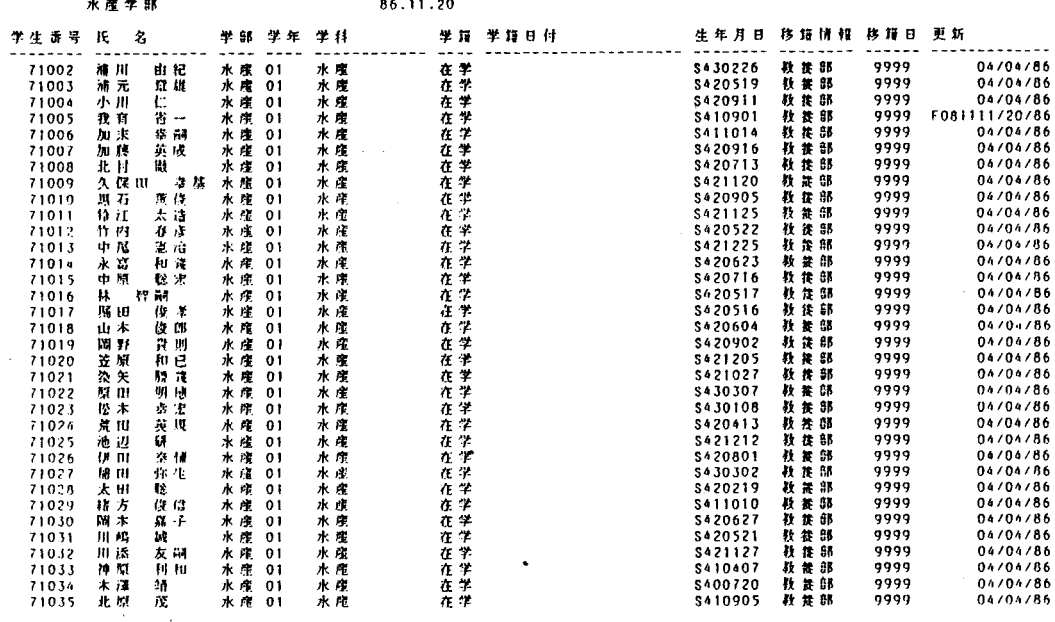

## 2) 学部別統計

医 学部 学籍統計 】 11/21/86 10:34:13 F0005  $\mathbf{r}$ J2X1131 - 226レコードありました.<br>- China データン・コードありました.<br>J2X1131 - 225レコードありました.<br>J2X1131 - 225レコードありません.<br>- China Reader Market And The District Alaxy<br>- J2X1131 - コードありました.<br>- ニューキー コレコードありました.<br>- ニューキー ニューキー ニュー ( 死 亡 )<br>J2X1141 検索条件に合ったレコードがありません.<br>J2X4121 検索条件に合ったレコードがありません.<br>\*\*\*

3)氏名検索

学生番号 氏 名\_\_\_ 学部 学年 学科 \_\_\_\_\_\_\_学籍 学籍日付  $\overline{r}$  #  $\overline{r}$  # MMM ........ ...... ...... -----------| 0 |<br>}<br>}<br>}<br>} 8 : 在学 -t'A -0<br>-0校子。 阿 - 060<br>- 500 - 060 - 060<br>- 阿 - 060 - 061<br>- 阿 - 06 -11 .. 'i'sfr . a 机パー 羽パ 在学 Z1m 尚早'- 17312 拾木 文男 教育 04 小学校 - 在学<br>移指格み 59999<br>長崎原 長崎東高等学校<br>117313 鈴木 みさ 教育 04 小学校 - 在学<br>移航通 星崎浦本筑学16 101/83 <sup>27353</sup>畏鮪鈴木西高品等学治校 経 梼 <sup>04</sup> 紐 営 在 学

4 )確認、変更の為の表示

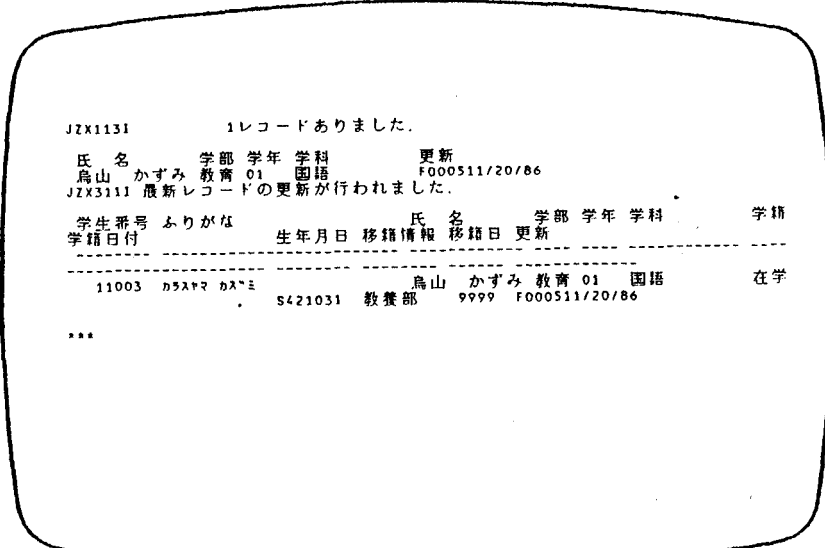

10. 終わりに

今後このシステムを利用する中で、学生異動状況をベースとして各学部教務分野において、 成績あるいはカリキュラム処理システムへと発展出来ればと思います。